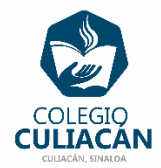

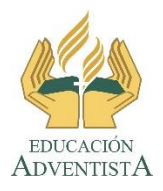

**COLEGIO CULIACÁN Escuela Secundaria EJERCICIO 6 TECNOLOGÍA III PRIMER TRIMESTRE**

**INSTRUCCIONES:** 

- **CREAR UNA PRESENTACIÓN EN POWER POINT DONDE PONGAN LO SIGUIENTE:**
	- o **EN LA DIAPOSITIVA 1 VA LA HOJA DE PRESENTACIÓN CON LOS DATOS QUE YA SABEN Y LOS LOGOS. EL TEMA ES: PLANTILLAS DE INTERNET PARA POWER POINT.**
	- o **EN LA DIAPOSITIVA 2 VAN A ESCRIBIR EL SIGUIENTE TEXTO EN TAMAÑO GRANDE Y CENTRADO: PLANTILLAS DE INTERNET PARA POWER POINT.**
	- o **DE LAS DIAPOSITIVAS 3 A LA 7: DESARROLLEN UN TEMA QUE TENGA QUE VER CON LA PLANTILLA QUE DESCARGARON, PONEN UN TÍTULO, TEXTO E IMÁGENES.**

**DEBEN BUSCAR INFORMACIÓN EN INTERNET QUE TENGA QUE VER CON LA PLANTILLA QUE DESCARGARON, DEBEN PONER TEXTO E IMÁGENES EN ESAS 5 DIAPOSITIVAS DE LA 3 A LA 7.**

**PLAN A: PUEDEN USAR EL SIGUIENTE LINK PARA BUSCAR Y DESCARGAR LA PLANTILLA.** [https://templates.office.com/es-mx/templates-for](https://templates.office.com/es-mx/templates-for-powerpoint)[powerpoint](https://templates.office.com/es-mx/templates-for-powerpoint)

**PLAN B: SI NO PUEDEN ENTRAR AL LINK O SE TARDA DEMASIADO PUEDEN USAR UNA DE LAS PLANTILLAS QUE ESTAN EN LA RED, DENTRO DE LA CARPETA: PLANTILLAS DE POWER POINT.**

**DEBEN SUBIR A LA RED, EL ARCHIVO DE LA PLANTILLA QUE DESCARGARON (SOLO SI USUARON PLAN A) Y EL ARCHIVO QUE HICIERON USANDO ESA PLANTILLA.**

**EL NOMBRE DE DICHO ARCHIVO DEBE SER: EJERCICIO 6 PRIMER TRIMESTRE NOMBRE COMPLETO GRADO Y GRUPO DE SECUNDARIA. LUEGO LO SUBEN A LA RED.**